Com a nova atualização, será possível para os fiscais do órgão e da contratada realizar o upload de fotos da galeria do celular, além da função atual de usar a câmera no aplicativo.

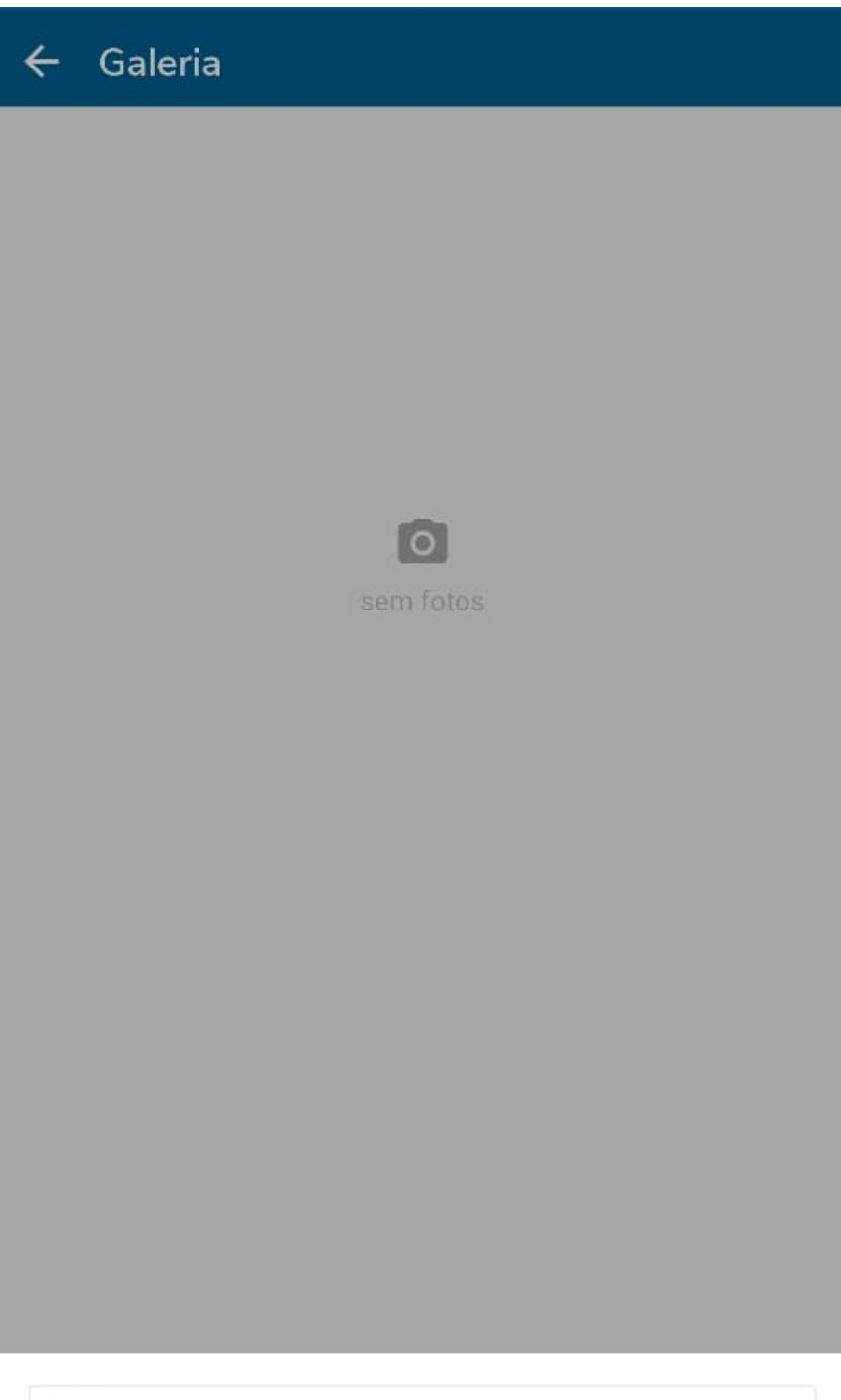

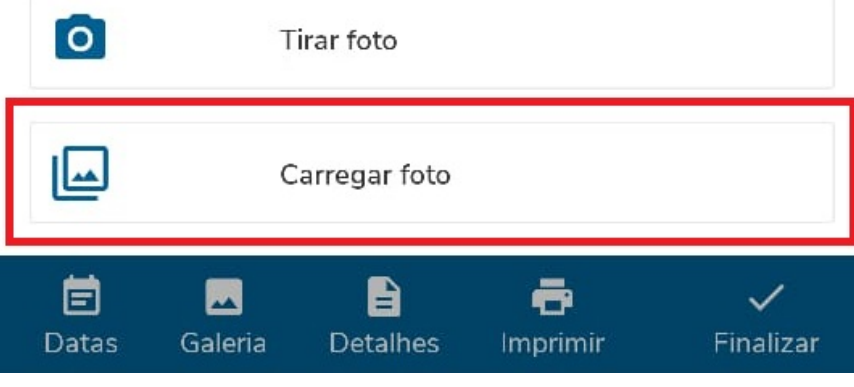

- Ao clicar na Galeria, é possível selecionar o ícone da câmera e "Carregar foto" para incluir fotos da galeria do celular. O usuário pode inserir as descrições normalmente e o **limite máximo de 18 fotos diárias permanece**.
- Só é possível inserir fotos pela galeria do celular em contratos que possuem um **ADITIVO DE VALOR** aprovado, ficando disponível após sua inserção no sistema.
- No caso de exclusão do aditivo, as fotos já inseridas continuam disponíveis, mas novas fotos não podem ser adicionadas.